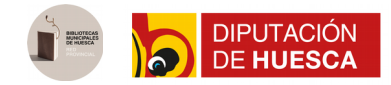

## Cómo registrarse en eFilm

Plataforma de cine en streaming para usuarios de bibliotecas municipales de Huesca. Accede a más de 20.000 películas gratis.

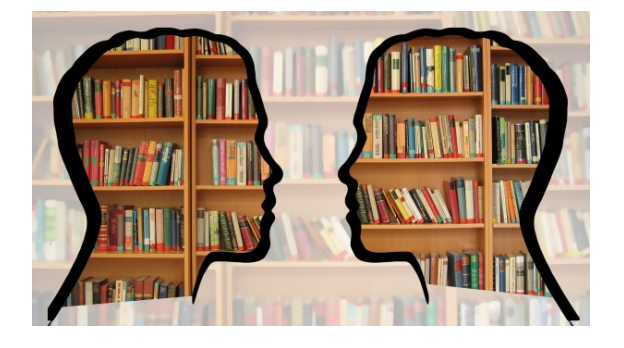

1. Comprueba si tu biblioteca trabaja con nosotros. Llama o ponte en contacto con la biblioteca más cercana a tu residencia y pregunta si trabajan con nosotros.

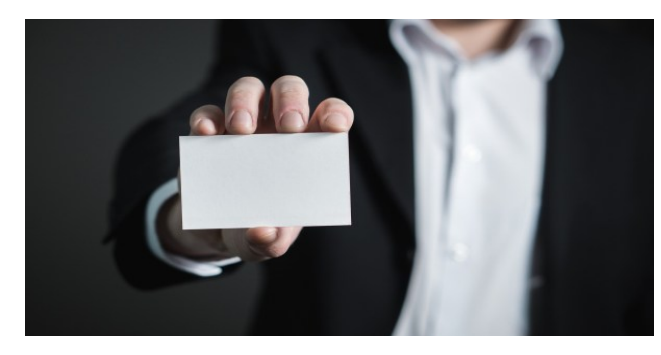

2. Con el carnet de tu biblioteca pide el acceso a eFilm En la biblioteca de tu localidad solicita el alta . ¡Apunta el código y contraseña del carnet!

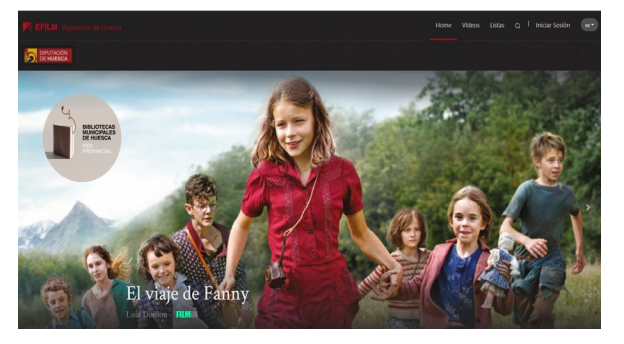

## 3. Accede a la web de [Huesca.efilm](https://huesca.efilm.online/)

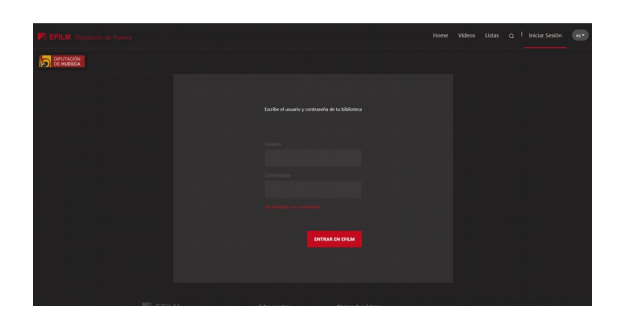

4. Inicia sesión en eFilm con los datos que te dio la biblioteca.

Para este paso lo único que tienes que hacer es iniciar sesión en eFilm con los datos; es decir, numero de usuario y contraseña.

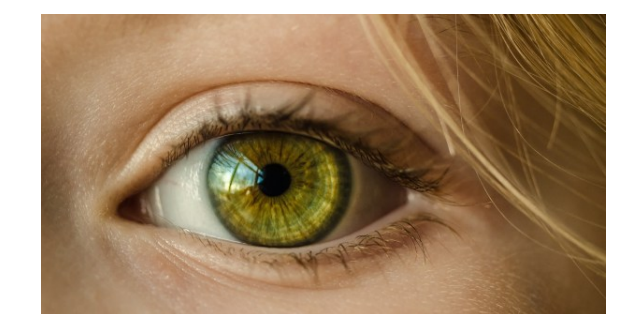

## 5. Elige el audiovisual que te interesa.

Puedes elegir en el buscador mediante el titulo de la película, actor, director… O bien mirar los menús por categorías o listas.

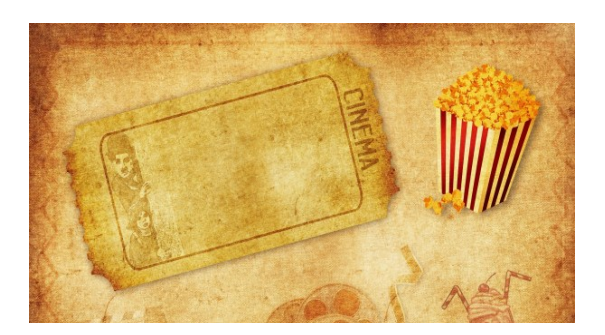

## 6. ¡A disfrutar de la película!

Haz click en visualizar, selecciona el idioma o subtitulo que quieres tener y a disfrutar de las películas.